## **Updating Federal (W-4) Tax Withholding**

**Requirements:** To use the updateable PDF tax forms, employees must have proper **internet access** and **Adobe Acrobat Reader DC** installed. In addition, and due to current Adobe PDF limitations, updateable PDF tax forms are available only from a desktop or laptop; they are not available from a mobile device. Employees who cannot submit tax changes online, must complete a form and submit to the Office of the Auditor-Controller Payroll Division for processing.

Click here to Download Adobe PDF Reader

## Instructions:

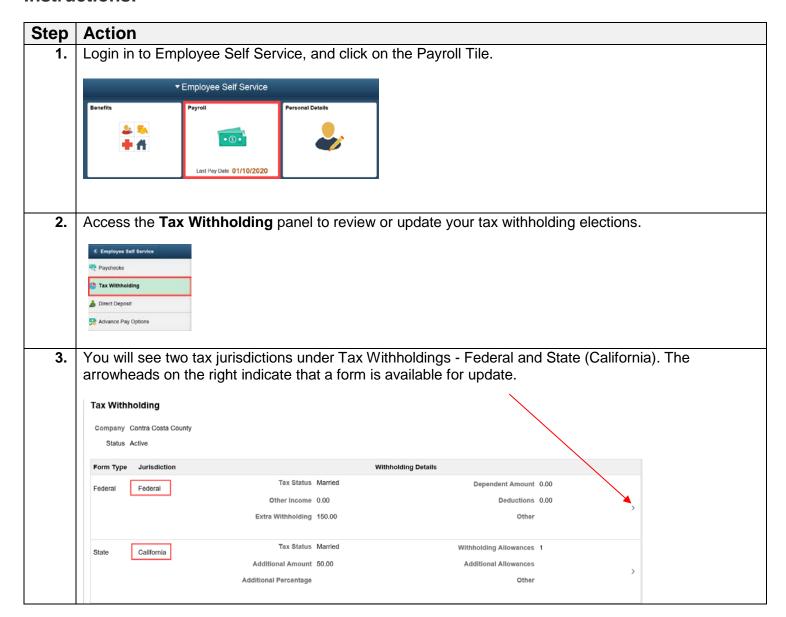

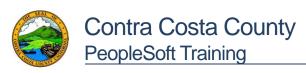

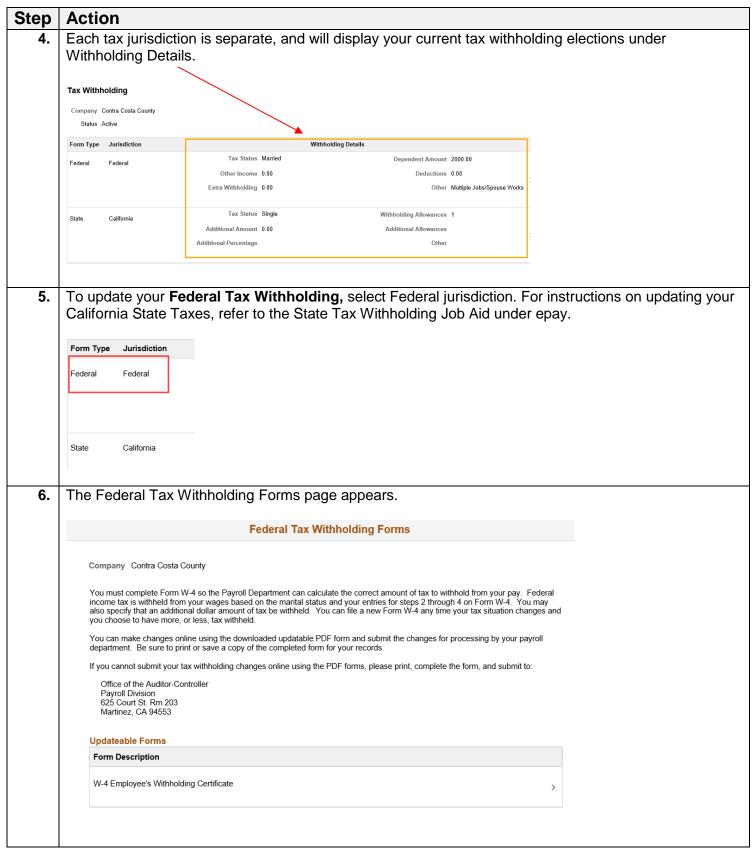

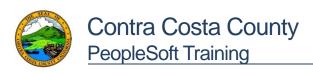

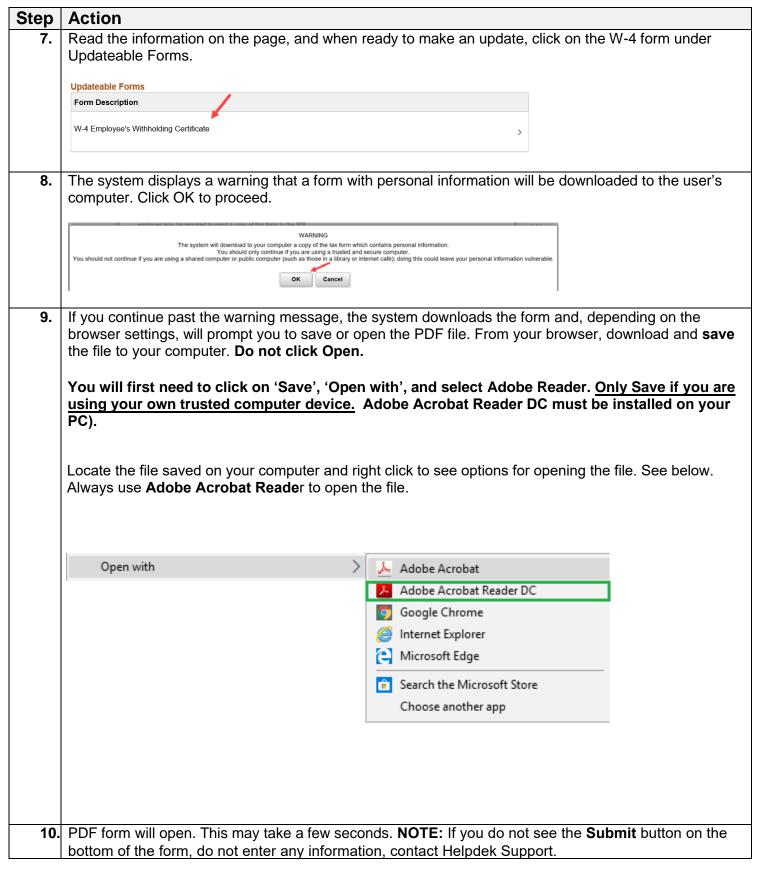

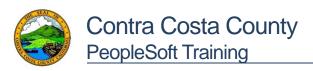

| Step | Action                                                                                                    |                           |                                                                                                    |                                                                                                    |  |
|------|----------------------------------------------------------------------------------------------------|---------------------------|----------------------------------------------------------------------------------------------------|----------------------------------------------------------------------------------------------------|--|
| _    | If the browser does not prompt the employee to open the file, employee can open it manually.                         |                           |                                                                                                    |                                                                                                    |  |
| 11.  | The updateable Form W-4 will appear your scree                                                                       | n. <b>Onl</b> y           | page one of online tax form W-4 is f                                                                                                    | fillable. All                                                                                                    |  |
|      | other pages are to be used for employee reference and calculation.                                                   |                           |                                                                                                    |                                                                                                    |  |
| 12.  | The online Form W-4 will have certain fields                                                                         |                           |                                                                                                    |                                                                                                    |  |
|      | pre-filled such as EE name, home address,                                                                            | Form <b>W-4</b>           | Employee's Withholding Certificate  Complete Form W-4 so that your employer can withhold the correct federal income tax from your pay.                                                                                                    | OMB No. 1545-0074                                                                                                    |  |
|      | last 4 digits of SSN, and Company                                                                                    | Department of the Tre     | ► Your withholding is subject to review by the IRS.                                                                                                    | 2020<br>Social security number                                                                                             |  |
|      | information.                                                                                                    | Step 1:<br>Enter          | Address XX                                                                                                    | X-XX                                                                                                    |  |
|      |                                                                                                    | Personal<br>Information - | nar<br>car<br>City or town, state, and ZIP code                                                                                                    | ne on your social security<br>d? If not, to ensure you get<br>dit for your earnings, contact<br>A at 800-772-1213 or go to |  |
|      |                                                                                                    | f                         | (c) Single or Married filing separately  Married filing jointly (or Qualifying widow(eti)                                                                                                    | w.ssa.gov.                                                                                                    |  |
|      |                                                                                                    |                           | Head of household (Check only if you're unmarried and pay more than half the costs of keeping up a home for yourself                                                                                                    |                                                                                                    |  |
|      |                                                                                                    |                           | ss 2-4 ONLY if they apply to you; otherwise, skip to Step 5. See page 2 for more information or<br>in from withholding, when to use the online estimator, and privacy.                                                                           | 1 each step, who can                                                                                                    |  |
|      |                                                                                                    | Step 2:<br>Multiple Jobs  | Complete this step if you (1) hold more than one job at a time, or (2) are married filing joi<br>also works. The correct amount of withholding depends on income earned from all of these                                                        |                                                                                                    |  |
|      |                                                                                                    | or Spouse<br>Works        | Do only one of the following.  (a) Use the estimator at www.irs.gov/W4App for most accurate withholding for this step (an                                                                                                    | d Steps 3–4); or                                                                                                    |  |
|      |                                                                                                    |                           | (b) Use the Multiple Jobs Worksheet on page 3 and enter the result in Step 4(c) below for roughly as<br>(c) If there are only two jobs total, you may check this box. Do the same on Form W-4 for the                                            | other job. This option                                                                                                    |  |
|      |                                                                                                    |                           | is accurate for jobs with similar pay; otherwise, more tax than necessary may be withheld<br>TIP: To be accurate, submit a 2020 Form W-4 for all other jobs. If you (or your spouse) h                                                           |                                                                                                    |  |
|      |                                                                                                    |                           | income, including as an independent contractor, use the estimator.  25 3-4(b) on Form W-4 for only ONE of these jobs. Leave those steps blank for the other jobs. It is fivou complete Stops 3-4(b) on the Form W-4 for the highest paying job.) | (Your withholding will                                                                                                    |  |
|      |                                                                                                    | Step 3:                   | If your income will be \$200,000 or less (\$400,000 or less if married filling jointly):                                                                                                    | T                                                                                                    |  |
|      |                                                                                                    | Claim<br>Dependents       | Multiply the number of qualifying children under age 17 by \$2,000 ▶ \$                                                                                                    |                                                                                                    |  |
|      |                                                                                                    |                           | Multiply the number of other dependents by \$500 ▶ §  Add the amounts above and enter the total here                                                                                                    | 2                                                                                                    |  |
| 13.  | Notice the submit button is located at the BOTTC have completed the form and are ready to finalize                   | •                         | •                                                                                                    | ce you                                                                                                    |  |
|      | For Privacy Act and Paperwork Reduction Act Notice, see page 3.                                                      |                           | Cat. No. 10220Q For                                                                                                    | m <b>W-4</b> (2020)                                                                                                    |  |
|      |                                                                                                    |                           | Su                                                                                                    | ıbmit                                                                                                    |  |
|      | If you do not see the Submit button, close out the pdf, and ensure you reopen using <b>Adobe Acrobat Reader DC</b> . |                           |                                                                                                    |                                                                                                    |  |
|      | If you are still unable to see the Submit button, pl<br>Office of the Auditor-Controller, Payroll Division.          |                           |                                                                                                    |                                                                                                    |  |
| 14.  | Review the instructions on the form.                                                                                 |                           |                                                                                                    |                                                                                                    |  |
| 15.  | Filing Status: This is a required field.                                                                             |                           |                                                                                                    |                                                                                                    |  |
|      | Complete Step 1c of Form W-4, by indicating your filing (marital) status.                                            |                           |                                                                                                    |                                                                                                    |  |
|      | (c) Single or Married filing separately                                                                              |                           | <u> </u>                                                                                                    |                                                                                                    |  |
|      | Married filing jointly (or Qualifying widow(er))                                                                     |                           |                                                                                                    |                                                                                                    |  |
|      | Head of household (Check only if you're unmarried and pay more than half the costs                                   | of keeping up             | o a home for yourself and a qualifying individual.)                                                                                                    |                                                                                                    |  |
| 16.  | Steps 2 through 4 are optional: Employees should complete Steps 2, 3 and/or 4 if relevant to their                   |                           |                                                                                                    |                                                                                                    |  |
|      | personal tax situations. These steps show adjusti                                                                    |                           | •                                                                                                    |                                                                                                    |  |
|      |                                                                                                    |                           |                                                                                                    |                                                                                                    |  |

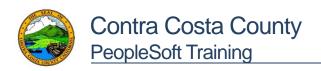

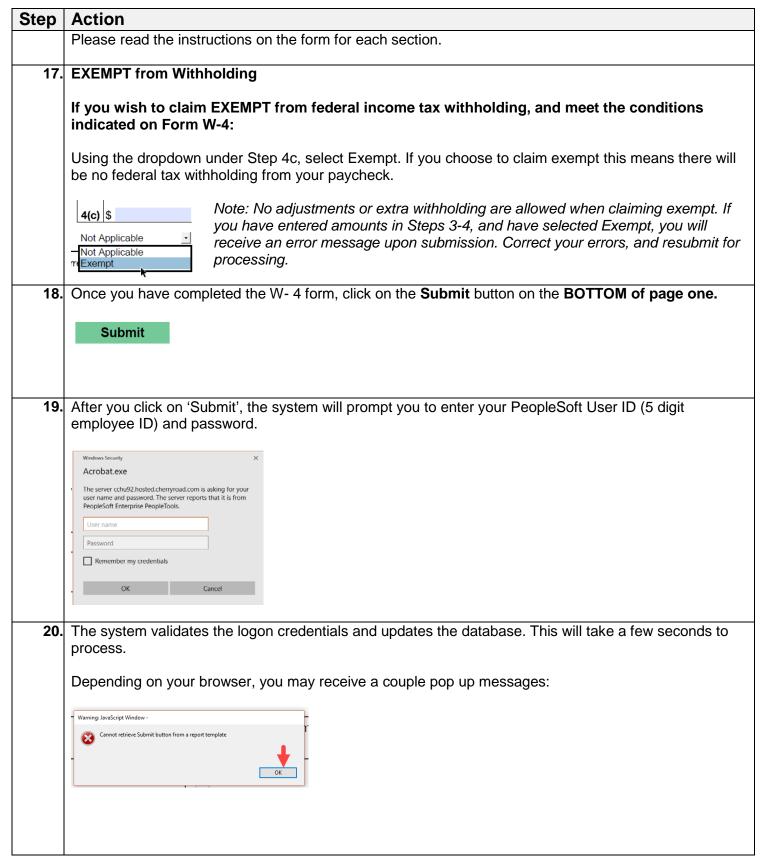

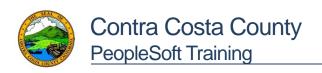

| Step | Action                                                                                                    |                                                                                                    |  |
|------|----------------------------------------------------------------------------------------------------|----------------------------------------------------------------------------------------------------|--|
|      |                                                                                                    |                                                                                                    |  |
| 21.  | 1. The system displays a new PDF file with a <b>confirmation message</b> indicating your changes processed, along with a copy of your submitted form and additional information.                                               |                                                                                                    |  |
|      | If the submission is unsuccessful, an error message will be displayed on the PDF, indicating reason for error. Employee must close out of all PDF forms, open a new form, correct any errors previously entered, and resubmit. | The changes you have made to your Employee Withholding Allowance Certificate have been successfully submitted on 2020-00-20. You can scroll to the next page to view your saved data or print/save a copy of this document for your records.  Please be advised when you close this document the original PDF document remains open for your reference. To exit the application process, you will need to close both the original and the updated PDF documents.  If you need to make additional changes, you must navigate back to the Tax Withholding Forms page and begin the process again. |  |
|      |                                                                                                    | To see your tax updated changes you must click on 'Tax<br>Withholding' under 'Employee Self Service'.                                                                                                    |  |
| 22.  | Return to the Tax Withholding page, by closing out all PDF tax forms.  Save your PDF tax forms to your computer, as needed.                                                                                                    |                                                                                                    |  |
|      |                                                                                                    |                                                                                                    |  |
| 23.  | To see your updated changes, refresh the page by clicking on Tax Withholding                                                                                                    |                                                                                                    |  |
| 24.  | If you wish to make another payroll update from Employee Self Service, proceed to navigate to the appropriate menu option.                                                                                                    |                                                                                                    |  |
| 25.  | If you are completed with your changes, log out of PeopleSoft, by clicking on the menu bar on the top right of page, and selecting <b>Sign Out.</b>                                                                            |                                                                                                    |  |
|      | Personalize Homepage Help Sign Out                                                                                                    |                                                                                                    |  |
|      |                                                                                                    | End of Procedure.                                                                                                    |  |